# **Data visualization in R**

Mikhail Dozmorov Fall 2017

### **Why visualize data?**

- Anscombe's quartet comprises four datasets that have nearly identical simple **·** descriptive statistics, yet appear very different when graphed. (See Wikipedia link below)
- 11 observations (x, y) per group **·**

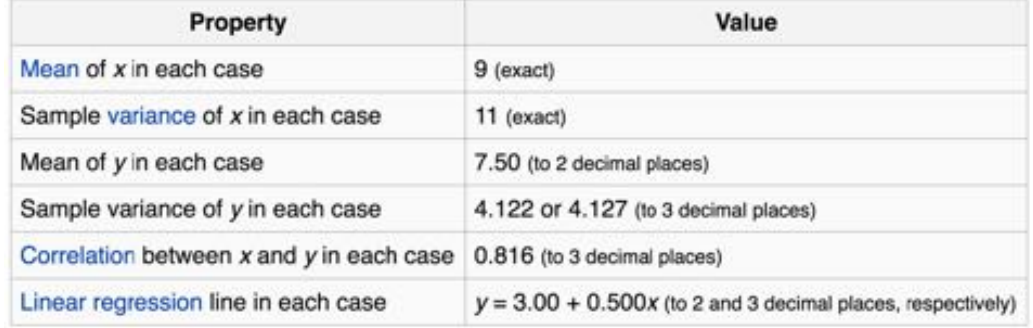

https://en.wikipedia.org/wiki/Anscombe%27s\_quartet

## **Why visualize data?**

- Four groups **·**
- 11 observations (x, y) per group **·**

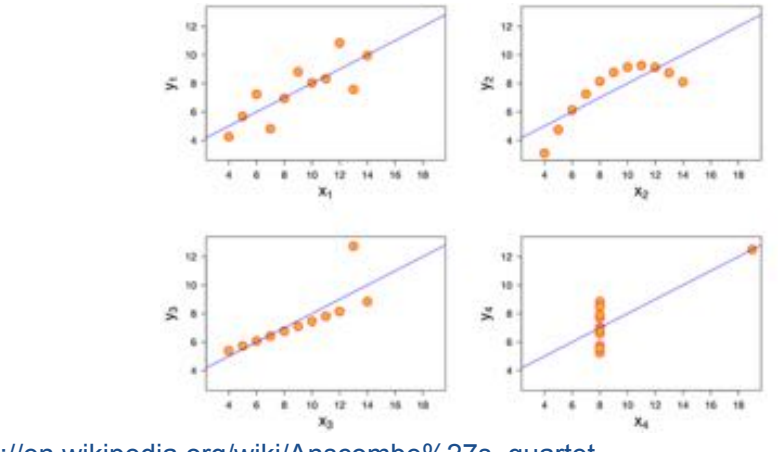

https://en.wikipedia.org/wiki/Anscombe%27s\_quartet

## **Why visualized data?**

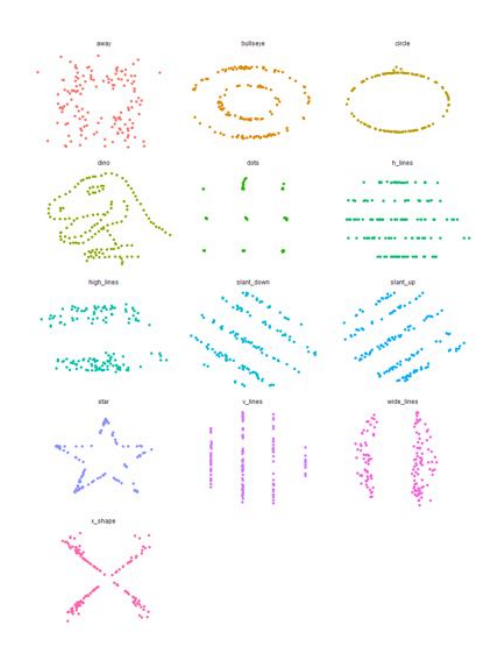

#### **Why visualized data?**

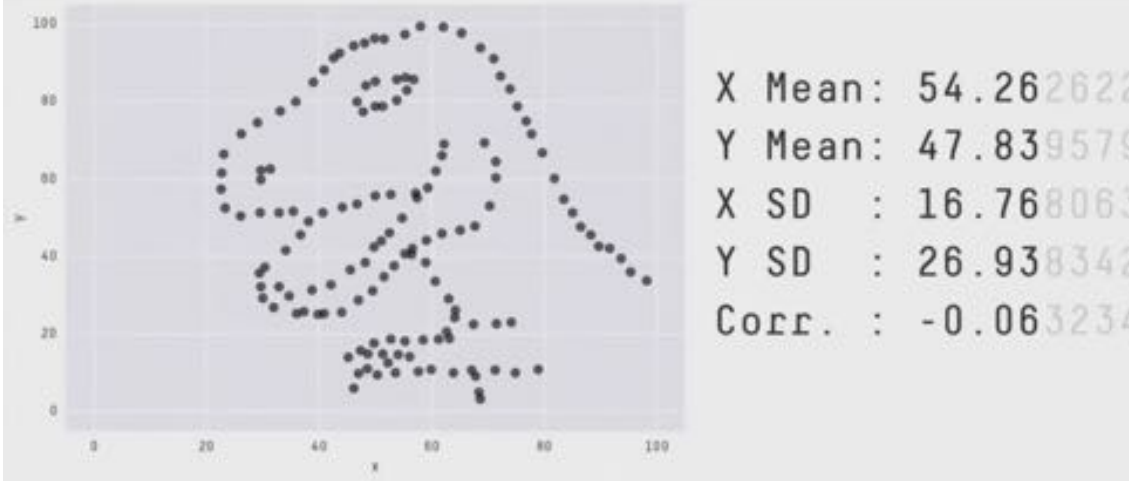

https://github.com/stephlocke/datasauRus

5/47

#### **R base graphics**

- plot() generic x-y plotting
- barplot() bar plots **·**
- · boxplot() box-and-whisker plot
- hist() histograms **·**

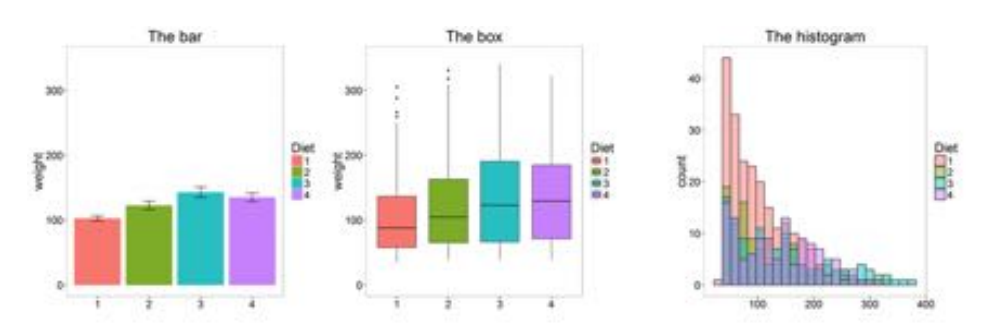

http://manuals.bioinformatics.ucr.edu/home/R\_BioCondManual#TOC-Some-Great-R-**Functions** 

#### **Don't use barplots**

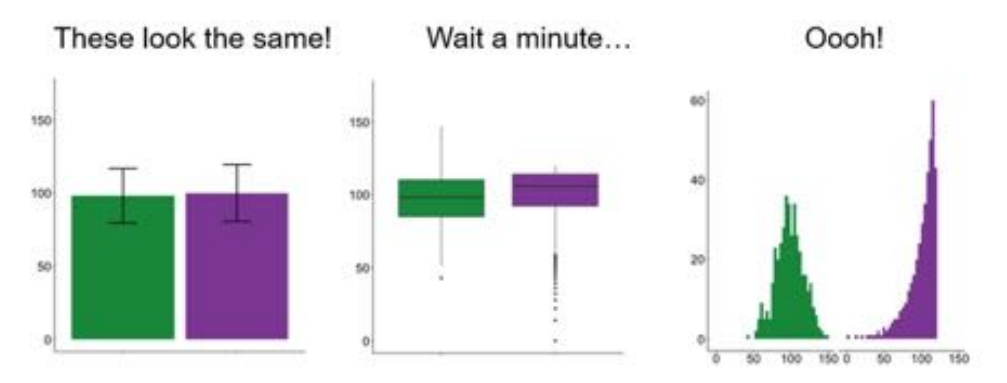

Weissgerber T et.al., "Beyond Bar and Line Graphs: Time for a New Data Presentation Paradigm", PLOS Biology,2015 http://journals.plos.org/plosbiology/article?id=10.1371/journal.pbio.1002128 https://cogtales.wordpress.com/2016/06/06/congratulations-barbarplots/

### **R base graphics**

**·** stats::heatmap() basic heatmap

#### Alternatives:

- · gplots::heatmap.2() an extension of heatmap
- · heatmap3::heatmap3() another extension of heatmap
- ComplexHeatmap::Heatmap() highly customizable, interactive heatmap **·**

#### Other options:

- · pheatmap:: pheatmap() grid-based heatmap
- NMF:: aheatmap() another grid-based heatmap

#### **More heatmaps**

- **·** fheatmap:: fheatmap() heatmap with some ggplot2
- · gapmap::gapmap() gapped heatmap (ggplot2/grid)

Interactive heatmaps:

- · d3heatmap::d3heatmap() interactive heatmap in d3
- heatmaply::heatmaply() interactive heatmap with better dendrograms

Compare clusters

**·** dendextend package make better dendrograms, compare them with ease

https://channel9.msdn.com/Events/useR-international-R-Userconference/useR2016/Heatmaps-in-R-Overview-and-best-practices

#### **Other useful plots**

- qqnorm(), qqline(), qqplot() distribution comparison plots **·**
- · pairs() pair-wise plot of multivariate data

http://manuals.bioinformatics.ucr.edu/home/R\_BioCondManual#TOC-Some-Great-R-**Functions** 

### **Special plots**

- · vioplot(): Violin plot, https://cran.r-project.org/web/packages/vioplot/
- · PiratePlot(): violin plot enhanced. install\_github("ndphillips/yarrr"), http://nathanieldphillips.com/
- beeswarm(): The Bee Swarm Plot, an Alternative to Stripchart, https://cran.r-**·** project.org/web/packages/beeswarm/index.html

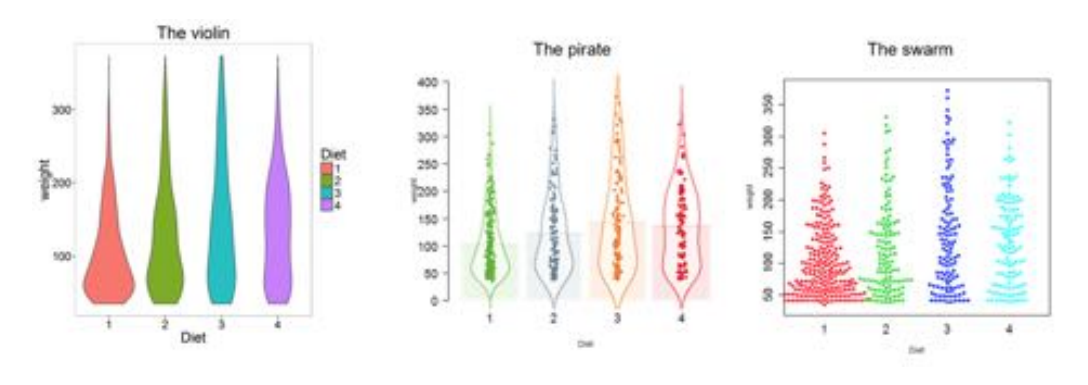

11/47

### **Saving plots**

#### **·** Save to PDF

```
pdf("filename.pdf", width = 7, height = 5)
plot(1:10, 1:10)
dev.off()
```
- Other formats: bmp(), jpg(), pdf(), png(), or tiff() **·**
- Click Export in the Plots window in RStudio **·**
- Learn more ?Devices **·**

## **R base graphic cheat-sheet**

#### https://github.com/nbrgraphs/mro/blob/master/BaseGraphicsCheatsheet.pdf

#### R Base Graphics Cheatsheet

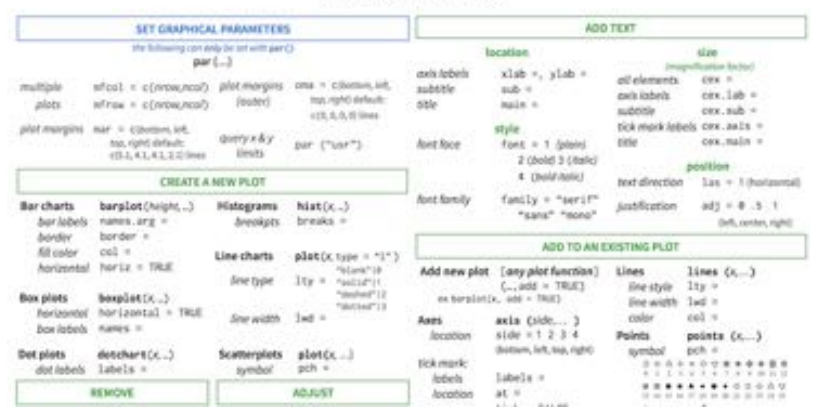

13/47

# **Data manipulation**

### **dplyr: data manipulation with R**

80% of your work will be data preparation

- · getting data (from databases, spreadsheets, flat-files)
- performing exploratory/diagnostic data analysis **·**
- reshaping data
- visualizing data **·**

http://www.gettinggeneticsdone.com/2014/08/do-your-data-janitor-work-likeboss.html

15/47

### **dplyr: data manipulation with R**

80% of your work will be data preparation

- Filtering rows (to create a subset) **·**
- Selecting columns of data (i.e., selecting variables) **·**
- Adding new variables **·**
- Sorting **·**
- Aggregating **·**
- Joining **·**

http://www.gettinggeneticsdone.com/2014/08/do-your-data-janitor-work-likeboss.html

## **Dplyr: A grammar of data manipulation**

#### https://github.com/hadley/dplyr

install.packages("dplyr")

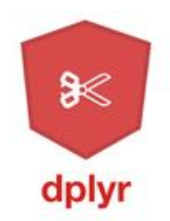

17/47

### **Basic dplyr verbs**

- filter() **·**
- arrange() **·**
- select() **·**
- mutate() **·**
- summarize() **·**

#### **The pipe %>% operator**

- Pipe output of one command into an input of another command chain commands together. (Think about the "|" operator in Linux)
- Read as "then". Take the dataset (or object), *then* do … **·**

```
library(dplyr)
round( sqrt(1000), 3)
## [1] 31.623
1000 %>% sqrt %>% round()
## [1] 32
1000 %>% sqrt %>% round(., 3)
## [1] 31.623
```
19/47

#### **The pipe %>% operator**

For example, we can view the head of the diamonds data.frame using either of **·** the last two lines of code here:

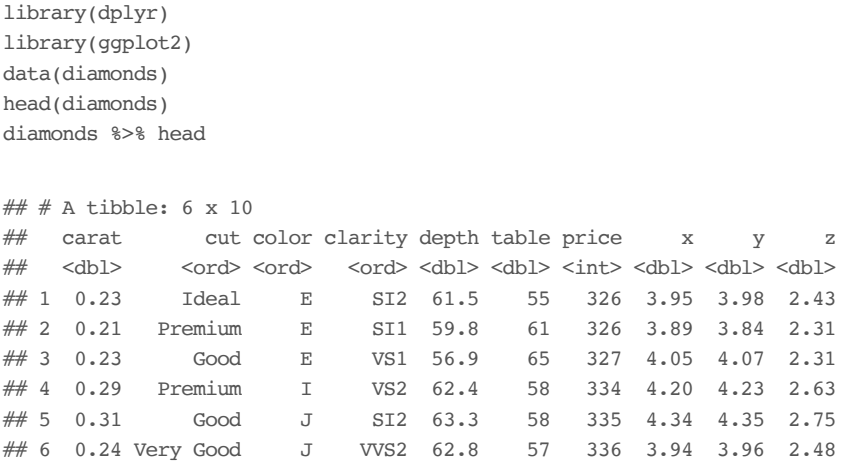

#### **The pipe %>% operator**

For example, read the last line of code as: "Take the price column of the **·** diamonds data.frame and *then* summarize it"

library(dplyr) data(diamonds) head(diamonds) diamonds %>% head summary(diamonds\$price) diamonds\$price %>% summary(object = .)

21/47

## **dplyr::filter()**

- Filter (select) rows based on the condition of a column **·**
- Syntax: filter(data, condition) **·**

### **dplyr::filter()**

#### For example, keep only the entries with Ideal cut

```
df.diamonds_ideal <- filter(diamonds, cut == "Ideal")
df.diamonds_ideal
```
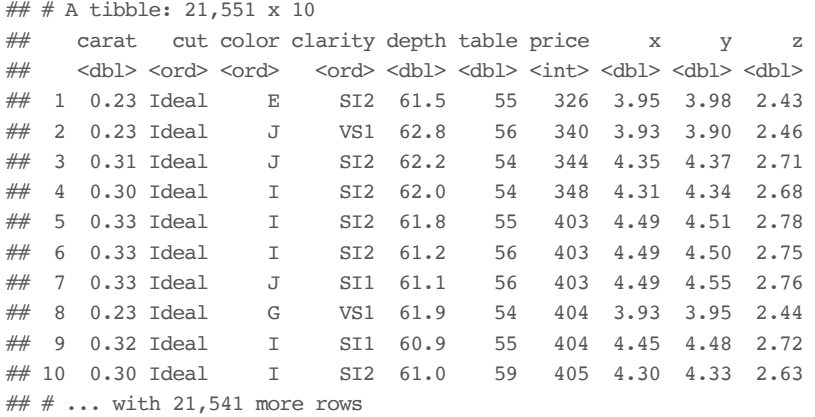

23/47

## **dplyr::filter()**

We can achieve this same result using the  $\epsilon$ >  $\epsilon$  operator

```
diamonds %>% head
df.diamonds_ideal <- filter(diamonds, cut == "Ideal")
df.diamonds_ideal <- diamonds %>% filter(cut == "Ideal")
```
#### **dplyr::select()**

- Select columns from the dataset by names **·**
- Syntax: select(data, columns) **·**

df.diamonds\_ideal %>% head select(df.diamonds\_ideal, carat, cut, color, price, clarity) df.diamonds\_ideal <- df.diamonds\_ideal %>% select(., carat, cut, color, price, clarity)

25/47

### **dplyr::mutate()**

- Add new columns to your dataset that are functions of old columns **·**
- Syntax: mutate(data, new\_column = function(old\_columns)) **·**

df.diamonds\_ideal %>% head mutate(df.diamonds\_ideal, price\_per\_carat = price/carat) df.diamonds\_ideal <- df.diamonds\_ideal %>% mutate(price\_per\_carat = price/carat)

### **dplyr::arrange()**

- Sort your data by columns **·**
- Syntax: arrange(data, column\_to\_sort\_by) **·**

df.diamonds\_ideal %>% head arrange(df.diamonds\_ideal, price) df.diamonds\_ideal %>% arrange(price, price\_per\_carat)

### **dplyr::summarize()**

- Summarize columns by custom summary statistics **·**
- Syntax: summarize(function\_of\_variables) **·**

summarize(df.diamonds\_ideal, length = n(), avg\_price = mean(price)) df.diamonds\_ideal %>% summarize(length = n(), avg\_price = mean(price))

### **dplyr::group\_by()**

- Summarize *subsets of* columns by custom summary statistics **·**
- Syntax: group\_by(data, column\_to\_group) **·**

group by(diamonds, cut) %>% summarize(mean(price)) group\_by(diamonds, cut, color) %>% summarize(mean(price))

29/47

#### **The power of pipe %>%**

**·** Summarize *subsets of* columns by custom summary statistics

```
arrange(mutate(arrange(filter(tbl_df(diamonds), cut == "Ideal"), price),
  price_per_carat = price/carat), price_per_carat)
arrange(
 mutate(
   arrange(
     filter(tbl_df(diamonds), cut == "Ideal"),
   price),
 price_per_carat = price/carat),
price_per_carat)
diamonds 8>8 filter(cut == "Ideal") 8>8 arrange(price) 8>8mutate(price_per_carat = price/carat) %>% arrange(price_per_carat)
```
# **ggplot2 -the grammar of graphics**

#### **ggplot2 package**

http://ggplot2.org/

install.packages("ggplot2")

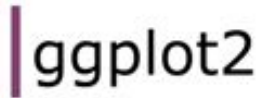

ggplot2 is a plotting system for R, based on the grammar of graphics, which tries to take the good parts of base and lattice graphics and none of the bad parts. It takes care of many of the fiddly details that make plotting a hassle (like drawing legends) as well as providing a powerful model of graphics that makes it easy to produce complex multilayered graphics.

Documentation

ggplot2 documentation is now available at docs.ggplot2.org.

### **The basics of ggplot2 graphics**

- Data mapped to graphical elements **·**
- Add graphical layers and transformations **·**
- Commands are chained with "+" sign **·**

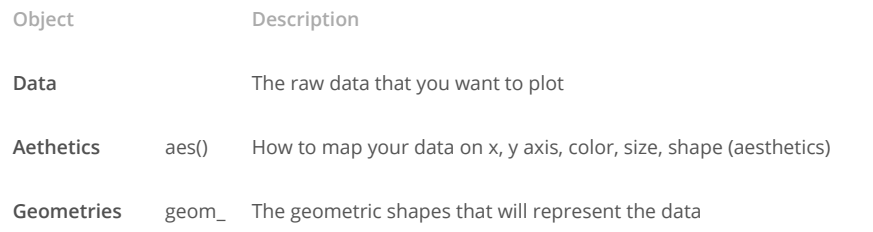

 $data +$ 

aesthetic mappings of data to plot coordinates +

geometry to represent the data

33/47

#### **Basic ggplot2 syntax**

#### **Specify data, aesthetics and geometric shapes**

ggplot(data, aes(x=, y=, color=, shape=, size=, fill=)) + geom\_point(), or geom\_histogram(), or geom\_boxplot(), etc.

- This combination is very effective for exploratory graphs. **·**
- The data must be a data frame in a **long** (not wide) format **·**
- The aes() function maps **columns** of the data frame to aesthetic properties of **·** geometric shapes to be plotted.
- ggplot() defines the plot; the geoms show the data; layers are added with + **·**

#### **Examples of ggplot2 graphics**

diamonds  $8>8$  filter(cut == "Good", color == "E")  $8>8$  $ggplot(aes(x = price, y = carat)) +$ geom point() #  $\text{aes}(size = price) +$ 

#### Try other geoms

```
geom_smooth() # method = lmgeom_line()
geom_boxplot()
geom_bar(stat="identity")
geom_histogram()
```
35/47

#### **Moving beyond ggplot + geoms**

Customizing scales

- Scales control the mapping from data to aesthetics and provide tools to read the plot (ie, axes and legends).
- Every aesthetic has a default scale. To add or modify a scale, use a scale **·** function.
- All scale functions have a common naming scheme: scale \_ name of aesthetic \_ name of scale
- Examples: scale\_y\_continuous, scale\_color\_discrete, **·** scale fill manual

#### **ggplot2 example - update scale for y-axis**

 $ggplot(iris, aes(x = Petal.Width, y = Sepal.Width,$ color=Species)) + geom\_point() + scale  $y$  continuous(limits=c(0,5), breaks=seq(0,5,0.5))

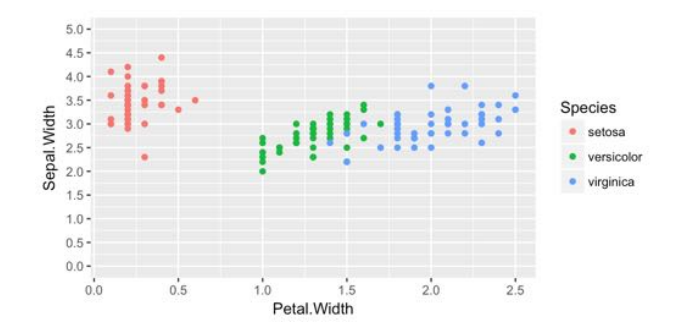

37/47

### **ggplot2 example - update scale for color**

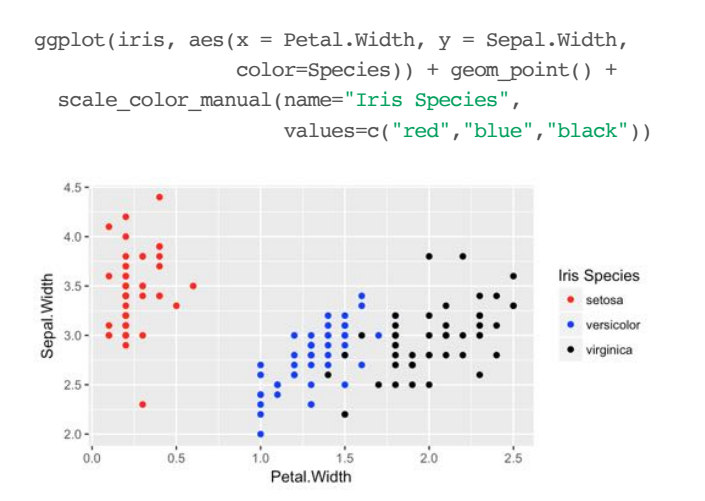

#### **Moving beyond ggplot + geoms**

Split plots

- A natural next step in exploratory graphing is to create plots of subsets of data. **·** These are called facets in ggplot2.
- Use facet\_wrap() if you want to facet by one variable and have ggplot2 **·** control the layout. Example:
	- $-$  + facet wrap(  $\sim$  var)
- Use facet\_grid() if you want to facet by one and/or two variables and control **·** layout yourself.

Examples:

- $+$  facet grid(.  $\sim$  var1) facets in columns
- + facet\_grid(var1  $~\sim~$ .) facets in rows
- $+$  facet grid(var1  $\sim$  var2) facets in rows and columns

39/47

### **ggplot2 example - facet\_wrap**

#### Note free x scales

```
ggplot(iris, aes(x = Petal.Width, y = Sepal.Width)) +geom_point() + geom_smooth(method="lm") +
 facet\_wrap(\sim) Species, scales = "free_x")
```
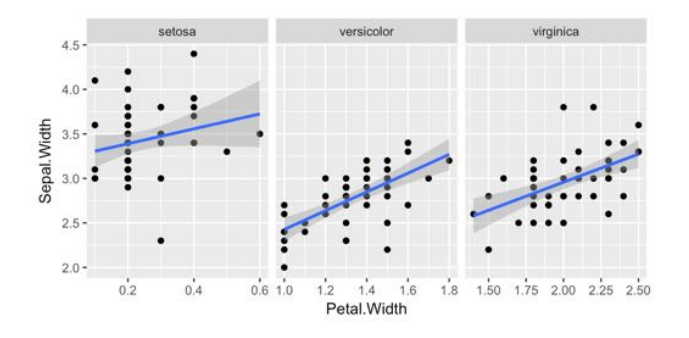

#### **stat functions**

- All geoms perform a default statistical transformation. **·**
- For example, geom\_histogram() bins the data before plotting. geom\_smooth() **·** fits a line through the data according to a specified method.
- **·** In some cases the transformation is the "identity", which just means plot the raw data. For example, geom point()
- These transformations are done by stat functions. The naming scheme is stat\_ **·** followed by the name of the transformation. For example, stat bin, stat smooth, stat boxplot
- **Every geom has a default stat, every stat has a default geom. ·**

41/47

#### **Update themes and labels**

- The default ggplot2 theme is excellent. It follows the advice of several landmark **·** papers regarding statistics and visual perception. (Wickham 2009, p. 141)
- **However you can change the theme using ggplot2's themeing system. To date,** there are seven built-in themes: theme gray (*default*), theme bw, theme linedraw, theme light, theme dark, theme minimal, theme\_classic
- You can also update axis labels and titles using the labs function. **·**

### **ggplot2 example - update labels**

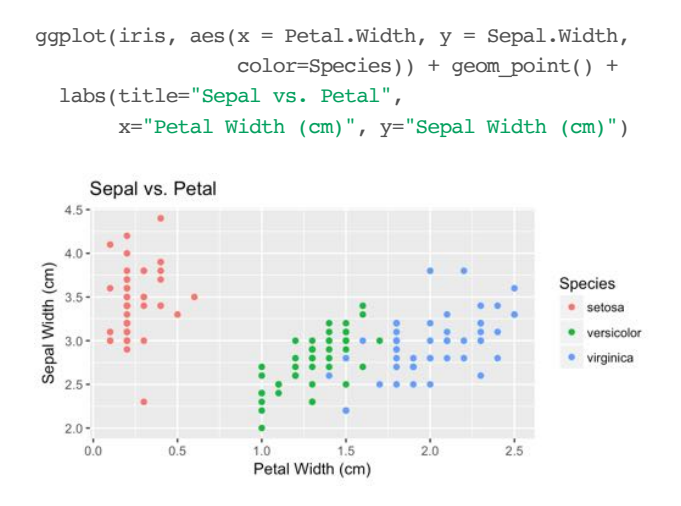

43/47

### **ggplot2 example - change theme**

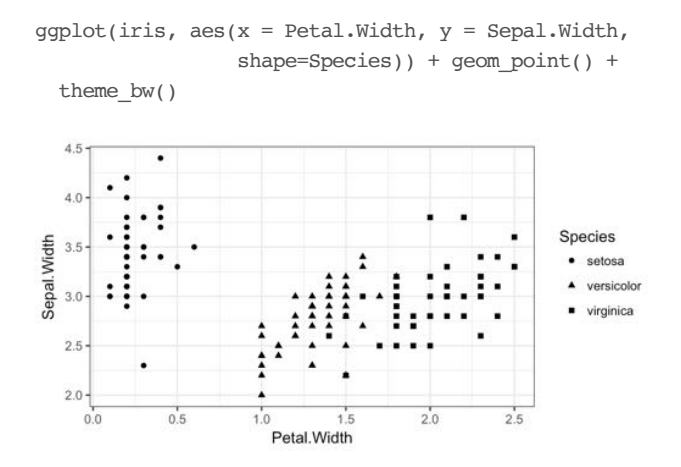

## **Summary: Fine tuning ggplot2 graphics**

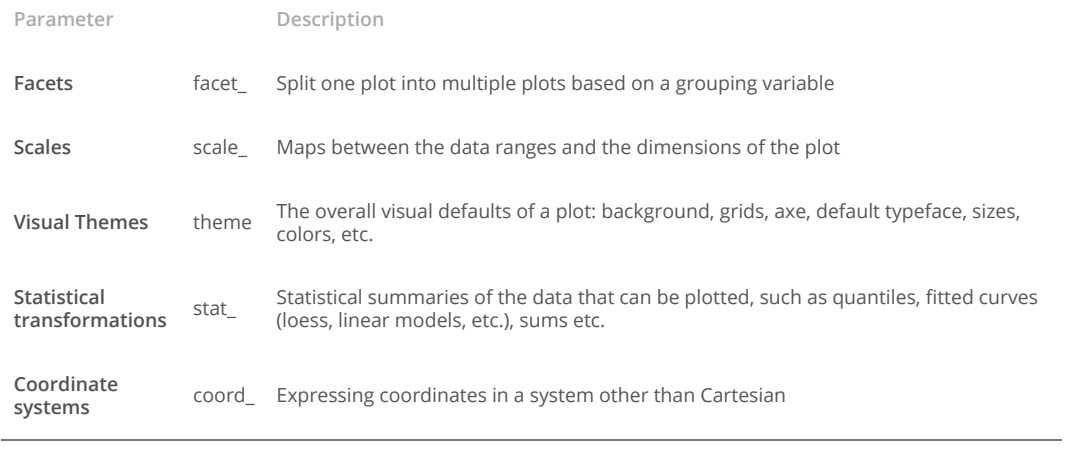

45/47

## **Putting** it all together

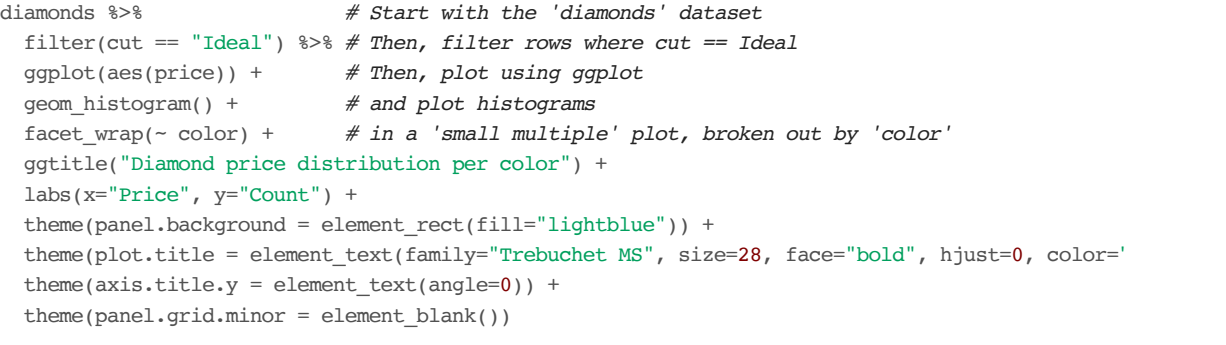

### **Other resources**

- **Plotly** for R, https://plot.ly/r/ **·**
- **GoogleVis** for R, https://cran.r-**·** project.org/web/packages/googleVis/vignettes/googleVis\_examples.html
- ggbio grammar of graphics for genomic data, http://www.tengfei.name/ggbio/

47/47